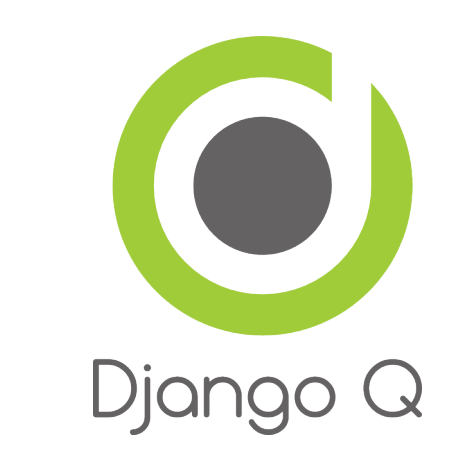

# **Django Q Documentation**

*Release 0.5.3*

**Ilan Steemers**

August 19, 2015

## Contents

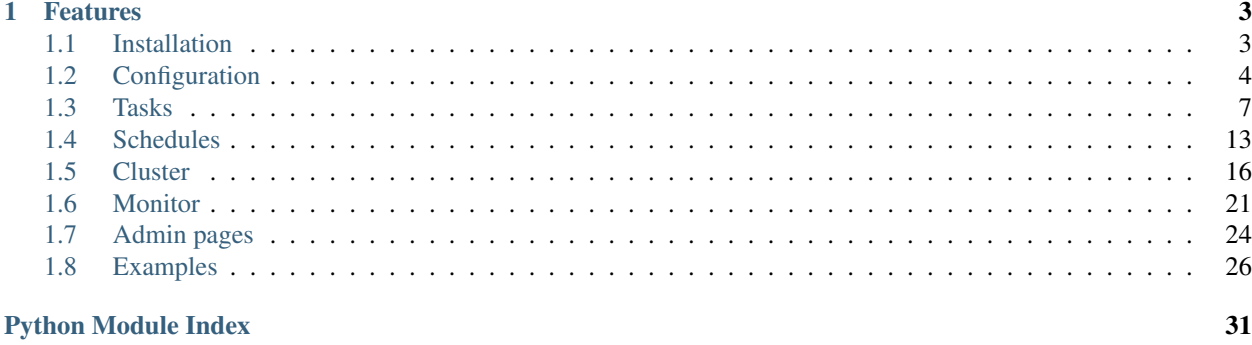

Django Q is a native Django task queue, scheduler and worker application using Python multiprocessing.

## **Features**

- <span id="page-6-0"></span>• Multiprocessing worker pool
- Asynchronous tasks
- Scheduled and repeated tasks
- Encrypted and compressed packages
- Failure and success database
- Result hooks and groups
- Django Admin integration
- PaaS compatible with multiple instances
- Multi cluster monitor
- Redis broker
- Python 2 and 3

Django Q is tested with: Python 2.7 & 3.4. Django 1.7.10 & 1.8.4

Contents:

## <span id="page-6-1"></span>**1.1 Installation**

• Install the latest version with pip:

```
$ pip install django-q
```
• Add [django\\_q](#page-10-1) to INSTALLED\_APPS in your projects settings.py:

```
INSTALLED_APPS = (
    # other apps
    'django_q',
)
```
• Run Django migrations to create the database tables:

```
$ python manage.py migrate
```
• Make sure you have a [Redis](http://redis.io/) server running somewhere and know how to connect to it.

## **1.1.1 Requirements**

Django Q is tested for Python 2.7 and 3.4

• [Django](https://www.djangoproject.com)

Django Q aims to use as much of Django's standard offerings as possible The code is tested against Django version *1.7.10* and *1.8.4*.

• [Django-picklefield](https://github.com/gintas/django-picklefield)

Used to store args, kwargs and result objects in the database.

• [Redis-py](https://github.com/andymccurdy/redis-py)

Andy McCurdy's excellent Redis python client.

• [Arrow](https://github.com/crsmithdev/arrow)

The scheduler uses Chris Smith's wonderful project to determine correct dates in the future.

• [Blessed](https://github.com/jquast/blessed)

This feature-filled fork of Erik Rose's blessings project provides the terminal layout of the monitor.

• [Redis server](http://redis.io/)

Django Q uses Redis as a centralized hub between your Django instances and your Q clusters.

### <span id="page-7-1"></span>**Optional**

• [Psutil](https://github.com/giampaolo/psutil) python system and process utilities module by Giampaolo Rodola', is an optional requirement and adds cpu affinity settings to the cluster:

\$ pip install psutil

• [Hiredis](https://github.com/redis/hiredis) parser. This C library maintained by the core Redis team is faster than the standard PythonParser during high loads:

\$ pip install hiredis

## <span id="page-7-0"></span>**1.2 Configuration**

Configuration is handled via the Q\_CLUSTER dictionary in your settings.py

```
# settings.py example
Q_CLUSTER = {
    'name': 'myproject',
    'workers': 8,
    'recycle': 500,
    'timeout': 60,
    'compress': True,
    'save_limit': 250,
    'queue_limit': 500,
    'cpu_affinity': 1,
    'label': 'Django Q',
    'redis': {
        'host': '127.0.0.1',
        'port': 6379,
```
'db': 0, }

All configuration settings are optional:

## **1.2.1 name**

}

Used to differentiate between projects using the same Redis server. Defaults to 'default'. This can be useful if you have several projects using the same Redis server.

Note: Tasks are encrypted. When a worker encounters a task it can not decrypt, it will be discarded.

## **1.2.2 workers**

The number of workers to use in the cluster. Defaults to CPU count of the current host, but can be set to a custom number. $1$ 

## **1.2.3 recycle**

The number of tasks a worker will process before recycling . Useful to release memory resources on a regular basis. Defaults to 500.

## <span id="page-8-1"></span>**1.2.4 timeout**

The number of seconds a worker is allowed to spend on a task before it's terminated. Defaults to None, meaning it will never time out. Set this to something that makes sense for your project. Can be overridden for individual tasks.

### **1.2.5 compress**

Compresses task packages to Redis. Useful for large payloads, but can add overhead when used with many small packages. Defaults to False

### <span id="page-8-2"></span>**1.2.6 save\_limit**

### Limits the amount of successful tasks saved to Django.

- Set to 0 for unlimited.
- Set to  $-1$  for no success storage at all.
- Defaults to 250
- Failures are always saved.

<span id="page-8-0"></span><sup>&</sup>lt;sup>1</sup> Uses [multiprocessing.cpu\\_count\(\)](https://docs.python.org/3.4/library/multiprocessing.html#multiprocessing.cpu_count) which can fail on some platforms. If so, please set the worker count in the configuration manually or install *[psutil](#page-7-1)* to provide an alternative cpu count method.

## <span id="page-9-0"></span>**1.2.7 sync**

When set to True this configuration option forces all  $async()$  calls to be run with sync=True. Effectively making everything synchronous. Useful for testing. Defaults to False.

## <span id="page-9-3"></span>**1.2.8 queue\_limit**

This does not limit the amount of tasks that can be queued overall on Redis, but rather how many tasks are kept in memory by a single cluster. Setting this to a reasonable number, can help balance the workload and the memory overhead of each individual cluster. It can also be used to manage the loss of data in case of a cluster failure. Defaults to None, meaning no limit.

## **1.2.9 label**

The label used for the Django Admin page. Defaults to 'Django Q'

## <span id="page-9-2"></span>**1.2.10 catch\_up**

The default behavior for schedules that didn't run while a cluster was down, is to play catch up and execute all the missed time slots until things are back on schedule. You can override this behavior by setting catch up to False. This will make those schedules run only once when the cluster starts and normal scheduling resumes. Defaults to True.

## **1.2.11 redis**

Connection settings for Redis. Defaults:

```
redis: {
    'host': 'localhost',
    'port': 6379,
    'db': 0,
    'password': None,
    'socket_timeout': None,
    'charset': 'utf-8',
    'errors': 'strict',
    'unix_socket_path': None
}
```
For more information on these settings please refer to the [Redis-py](https://github.com/andymccurdy/redis-py) documentation

## <span id="page-9-1"></span>**1.2.12 django\_redis**

If you are already using [django-redis](https://github.com/niwinz/django-redis) for your caching, you can take advantage of its excellent connection backend by supplying the name of the cache connection you want to use:

```
# example django-redis connection
Q_CLUSTER = {
    'name': 'DJRedis',
    'workers': 4,
    'timeout': 90,
    'django_redis: 'default'
}
```
<span id="page-10-2"></span>Tip: Django Q uses your SECRET\_KEY to encrypt task packages and prevent task crossover. So make sure you have it set up in your Django settings.

## **1.2.13 cpu\_affinity**

Sets the number of processor each worker can use. This does not affect auxiliary processes like the sentinel or monitor and is only useful for tweaking the performance of very high traffic clusters. The affinity number has to be higher than zero and less than the total number of processors to have any effect. Defaults to using all processors:

```
# processor affinity example.
4 processors, 4 workers, cpu_affinity: 1
worker 1 cpu [0]
worker 2 cpu [1]
worker 3 cpu [2]
worker 4 cpu [3]
4 processors, 4 workers, cpu_affinity: 2
worker 1 cpu [0, 1]
worker 2 cpu [2, 3]
worker 3 cpu [0, 1]
worker 4 cpu [2, 3]
8 processors, 8 workers, cpu_affinity: 3
worker 1 cpu [0, 1, 2]
worker 2 cpu [3, 4, 5]
worker 3 cpu [6, 7, 0]
worker 4 cpu [1, 2, 3]
worker 5 cpu [4, 5, 6]
worker 6 cpu [7, 0, 1]
worker 7 cpu [2, 3, 4]
worker 8 cpu [5, 6, 7]
```
In some cases, setting the cpu affinity for your workers can lead to performance improvements, especially if the load is high and consists of many repeating small tasks. Start with an affinity of 1 and work your way up. You will have to experiment with what works best for you. As a rule of thumb; cpu\_affinity 1 favors repetitive short running tasks, while no affinity benefits longer running tasks.

<span id="page-10-1"></span>Note: The cpu\_affinity setting requires the optional *[psutil](#page-7-1)* module.

## <span id="page-10-0"></span>**1.3 Tasks**

## **1.3.1 Async**

Use  $\text{async}$  () from your code to quickly offload tasks to the [Cluster](#page-24-1):

```
from django_q import async, result
```

```
# create the task
```

```
async('math.copysign', 2, -2)
# or with import and storing the id
import math.copysign
task_id = async(copysign, 2, -2)
# get the result
task\_result = result(task_id)# result returns None if the task has not been executed yet
# so in most cases you will want to use a hook:
async('math.modf', 2.5, hook='hooks.print_result')
# hooks.py
def print_result(task):
   print(task.result)
```
 $async()$  can take the following optional keyword arguments:

### **hook**

The function to call after the task has been executed. This function gets passed the complete  $Task$  object as its argument.

### **group**

A group label. Check *[Groups](#page-12-0)* for group functions.

#### **save**

Overrides the result backend's save setting for this task.

#### **timeout**

Overrides the cluster's timeout setting for this task.

#### **sync**

Simulates a task execution synchronously. Useful for testing. Can also be forced globally via the *[sync](#page-9-0)* configuration option.

### **redis**

A redis connection. In case you want to control your own connections.

#### **q\_options**

None of the option keywords get passed on to the task function. As an alternative you can also put them in a single keyword dict named q\_options. This enables you to use these keywords for your function call:

```
# Async options in a dict
opts = {'hook': 'hooks.print_result',
        'group': 'math',
        'timeout': 30}
async('math.modf', 2.5, q_options=opts)
```
Please not that this will override any other option keywords.

### <span id="page-12-0"></span>**1.3.2 Groups**

You can group together results by passing  $\frac{\partial S}{\partial C}$  () the optional group keyword:

```
# result group example
from django_q import async, result_group
for i in range(4):
    async('math.modf', i, group='modf')
# after the tasks have finished you can get the group results
result = result_group('modf')
print(result)
```
 $[(0.0, 0.0), (0.0, 1.0), (0.0, 2.0), (0.0, 3.0)]$ 

Take care to not limit your results database too much and call  $delete\_group()$  before each run, unless you want your results to keep adding up. Instead of [result\\_group\(\)](#page-14-0) you can also use [fetch\\_group\(\)](#page-14-1) to return a queryset of [Task](#page-15-0) objects.:

```
# fetch group example
from django_q import fetch_group, count_group, result_group
# count the number of failures
failure_count = count_group('modf', failures=True)
# only use the successes
results = fetch_group('modf')
if failure_count:
   results = results.exclude(success=False)
results = [task.result for task in successes]
# this is the same as
results = fetch_group('modf', failures=False)
results = [task.result for task in successes]
# and the same as
results = result_group('modf') # filters failures by default
```
Getting results by using  $result\_group()$  is of course much faster than using  $fetch\_group()$ , but it doesn't offer the benefits of Django's queryset functions.

Note: Although  $fectch\_group()$  returns a queryset, due to the nature of the PickleField, calling

<span id="page-13-1"></span>Queryset.values on it will return a list of encoded results. Use list comprehension or an iterator instead.

## **1.3.3 Synchronous testing**

 $async()$  can be instructed to execute a task immediately by setting the optional keyword sync=True. The task will then be injected straight into a worker and the result saved by a monitor instance:

```
from django_q import async, fetch
# create a synchronous task
task_id = async('my.buggy.code', sync=True)
# the task will then be available immediately
task = fetch(task_id)
# and can be examined
if not task.success:
   print('An error occurred: {}'.format(task.result))
An error occurred: ImportError("No module named 'my'",)
```
Note that  $\alpha s y n c$  () will block until the task is executed and saved. This feature bypasses the Redis server and is intended for debugging and development. Instead of setting sync on each individual async you can also configure *[sync](#page-9-0)* as a global override.

## **1.3.4 Connection pooling**

Django Q tries to pass redis connections around its parts as much as possible to save you from running out of connections. When you are making individual calls to  $\alpha s y n c$  () a lot though, it can help to set up a redis connection to reuse for  $async()$ :

```
# redis connection economy example
from django_q import async
from django_q.conf import redis_client
for i in range(50):
    async('math.modf', 2.5, redis=redis_client)
```
Tip: If you are using [django-redis](https://github.com/niwinz/django-redis) , you can *[configure](#page-9-1)* Django Q to use its connection pool.

## **1.3.5 Reference**

```
async(func, *args, hook=None, group=None, timeout=None, save=None, sync=False, redis=None,
       q_options=None, **kwargs)
```
Puts a task in the cluster queue

#### **Parameters**

- **func** (*[object](https://docs.python.org/3.4/library/functions.html#object)*) The task function to execute
- **args** (*[tuple](https://docs.python.org/3.4/library/stdtypes.html#tuple)*) The arguments for the task function
- **hook** (*[object](https://docs.python.org/3.4/library/functions.html#object)*) Optional function to call after execution
- <span id="page-14-2"></span>• **group** (*[str](https://docs.python.org/3.4/library/stdtypes.html#str)*) – An optional group identifier
- **timeout** (*[int](https://docs.python.org/3.4/library/functions.html#int)*) Overrides global cluster *[timeout](#page-8-1)*.
- **save** (*[bool](https://docs.python.org/3.4/library/functions.html#bool)*) Overrides global save setting for this task.
- **sync** (*[bool](https://docs.python.org/3.4/library/functions.html#bool)*) If set to True, async will simulate a task execution
- **redis** Optional redis connection
- **q\_options** (*[dict](https://docs.python.org/3.4/library/stdtypes.html#dict)*) Options dict, overrides option keywords
- **kwargs** (*[dict](https://docs.python.org/3.4/library/stdtypes.html#dict)*) Keyword arguments for the task function

Returns The uuid of the task

Return type [str](https://docs.python.org/3.4/library/stdtypes.html#str)

#### **result**(*task\_id*)

Gets the result of a previously executed task

Parameters **task\_id** (*[str](https://docs.python.org/3.4/library/stdtypes.html#str)*) – the uuid or name of the task

Returns The result of the executed task

#### **fetch**(*task\_id*)

Returns a previously executed task

Parameters **name** (*[str](https://docs.python.org/3.4/library/stdtypes.html#str)*) – the uuid or name of the task

Returns The task if any

Return type *[Task](#page-15-0)*

Changed in version 0.2.0.

Renamed from get\_task

#### **queue\_size**()

Returns the size of the broker queue. Note that this does not count tasks currently being processed.

Returns The amount of task packages in the broker

Return type [int](https://docs.python.org/3.4/library/functions.html#int)

<span id="page-14-0"></span>**result\_group**(*group\_id*, *failures=False*)

Returns the results of a task group

#### **Parameters**

- **group\_id** (*[str](https://docs.python.org/3.4/library/stdtypes.html#str)*) the group identifier
- **failures** (*[bool](https://docs.python.org/3.4/library/functions.html#bool)*) set this to True to include failed results

Returns a list of results

#### Return type [list](https://docs.python.org/3.4/library/stdtypes.html#list)

<span id="page-14-1"></span>**fetch\_group**(*group\_id*, *failures=True*) Returns a list of tasks in a group

#### **Parameters**

- **group\_id** (*[str](https://docs.python.org/3.4/library/stdtypes.html#str)*) the group identifier
- **failures** (*[bool](https://docs.python.org/3.4/library/functions.html#bool)*) set this to False to exclude failed tasks

Returns a list of Tasks

### Return type [list](https://docs.python.org/3.4/library/stdtypes.html#list)

<span id="page-15-3"></span>**count\_group**(*group\_id*, *failures=False*)

Counts the number of task results in a group.

#### **Parameters**

- **group\_id** (*[str](https://docs.python.org/3.4/library/stdtypes.html#str)*) the group identifier
- **failures** (*[bool](https://docs.python.org/3.4/library/functions.html#bool)*) counts the number of failures if True

Returns the number of tasks or failures in a group

#### Return type [int](https://docs.python.org/3.4/library/functions.html#int)

<span id="page-15-1"></span>**delete\_group**(*group\_id*, *tasks=False*)

Deletes a group label from the database.

#### **Parameters**

- **group\_id** (*[str](https://docs.python.org/3.4/library/stdtypes.html#str)*) the group identifier
- **tasks** (*[bool](https://docs.python.org/3.4/library/functions.html#bool)*) also deletes the associated tasks if True

Returns the numbers of tasks affected

Return type [int](https://docs.python.org/3.4/library/functions.html#int)

### <span id="page-15-2"></span><span id="page-15-0"></span>class **Task**

Database model describing an executed task

#### **id**

An [uuid.uuid4\(\)](https://docs.python.org/3.4/library/uuid.html#uuid.uuid4) identifier

#### **name**

The name of the task as a humanized version of the  $id$ 

Note: This is for convenience and can be used as a parameter for most functions that take a *task id*. Keep in mind that it is not guaranteed to be unique if you store very large amounts of tasks in the database.

### **func**

The function or reference that was executed

#### **hook**

The function to call after execution.

### **args**

Positional arguments for the function.

#### **kwargs**

Keyword arguments for the function.

#### **result**

The result object. Contains the error if any occur.

#### **started**

The moment the task was created by an async command

#### **stopped**

<span id="page-16-4"></span><span id="page-16-1"></span>The moment a worker finished this task

#### **success**

Was the task executed without problems?

**time\_taken**()

Calculates the difference in seconds between started and stopped.

Note: Time taken represents the time a task spends in the cluster, this includes any time it may have waited in the queue.

#### classmethod **get\_result**(*task\_id*)

Gets a result directly by task uuid or name.

classmethod **get\_result\_group**(*group\_id*, *failures=False*)

Returns a list of results from a task group. Set failures to True to include failed results.

classmethod **get\_task**(*task\_id*)

Fetches a single task object by uuid or name.

classmethod **get\_task\_group**(*group\_id*, *failures=True*)

Gets a queryset of tasks with this group id. Set failures to False to exclude failed tasks.

classmethod **get\_group\_count**(*group\_id*, *failures=False*)

Returns a count of the number of tasks results in a group. Returns the number of failures when failures=True

classmethod **delete\_group**(*group\_id*, *objects=False*)

Deletes a group label only, by default. If  $\circ$ bjects=True it will also delete the tasks in this group from the database.

#### <span id="page-16-2"></span>class **Success**

A proxy model of [Task](#page-15-0) with the queryset filtered on Task. success is True.

<span id="page-16-3"></span>class **Failure**

A proxy model of [Task](#page-15-0) with the queryset filtered on Task. success is False.

## <span id="page-16-0"></span>**1.4 Schedules**

## **1.4.1 Schedule**

Schedules are regular Django models. You can manage them through the *[Admin pages](#page-27-0)* or directly from your code with the [schedule\(\)](#page-18-0) function or the [Schedule](#page-18-1) model:

```
from django_q import Schedule, schedule
# Use the schedule wrapper
schedule('math.copysign',
        2, -2,hook='hooks.print_result',
         schedule_type=Schedule.DAILY)
# Or create the object directly
```

```
Schedule.objects.create(func='math.copysign',
                       hook='hooks.print_result',
                        args='2,-2',schedule_type=Schedule.DAILY
                        )
# In case you want to use async options
schedule('math.sqrt',
         9,
        hook='hooks.print_result',
         q_options={'timeout': 30},
         schedule_type=Schedule.HOURLY)
# Run a schedule every 5 minutes, starting at 6 today
# for 2 hours
import arrow
schedule('math.hypot',
         3, 4,
         schedule_type=Schedule.MINUTES,
        minutes=5,
         repeats=24,
         next_run=arrow.utcnow().replace(hour=18, minute=0))
```
## **1.4.2 Missed schedules**

If your cluster has not run for a while, the default behavior for the scheduler is to play catch up with the schedules and keep executing them until they are up to date. For example, if your cluster was down for a day and you start it again. Any hourly schedules you had will run 24 times, once every schedule loop, until they are back in sync. This behavior is intended to facilitate schedules that poll or gather statistics, but might not be suitable to your particular situation. You can change this by settings the *[catch\\_up](#page-9-2)* configuration setting to False. The scheduler will then skip execution of scheduled events in the past. Instead those tasks will run only once and normal scheduling resumes.

## **1.4.3 Management Commands**

If you want to schedule regular Django management commands, you can use the [django.core.management](https://docs.djangoproject.com/en/1.8/howto/custom-management-commands/#module-django.core.management) module to make a wrapper function which you can schedule in Django Q:

```
# tasks.py
from django.core import management
# wrapping `manage.py clearsessions`
def clear_sessions_command():
   return management.call_command('clearsessions')
# now you can schedule it to run every hour
from django_q import schedule
schedule('tasks.clear_sessions_command', schedule_type='H')
```
## <span id="page-18-5"></span>**1.4.4 Reference**

```
schedule(func, *args, name=None, hook=None, schedule_type='O', minutes=None, repeats=-1,
           next_run=now(), q_options=None, **kwargs)
```
Creates a schedule

### **Parameters**

- **func** (*[str](https://docs.python.org/3.4/library/stdtypes.html#str)*) the function to schedule. Dotted strings only.
- **args** arguments for the scheduled function.
- **name** (*[str](https://docs.python.org/3.4/library/stdtypes.html#str)*) An optional name for your schedule.
- **hook** (*[str](https://docs.python.org/3.4/library/stdtypes.html#str)*) optional result hook function. Dotted strings only.
- **schedule\_type** (*[str](https://docs.python.org/3.4/library/stdtypes.html#str)*) (O)nce, M(I)nutes, (H)ourly, (D)aily, (W)eekly, (M)onthly, (Q)uarterly, (Y)early or [Schedule.TYPE](#page-18-2)
- **minutes** (*[int](https://docs.python.org/3.4/library/functions.html#int)*) Number of minutes for the Minutes type.
- **repeats** (*[int](https://docs.python.org/3.4/library/functions.html#int)*) Number of times to repeat schedule. -1=Always, 0=Never, n =n.
- **next** run (*[datetime](https://docs.python.org/3.4/library/datetime.html#module-datetime)*) Next or first scheduled execution datetime.
- **q\_options** (*[dict](https://docs.python.org/3.4/library/stdtypes.html#dict)*) async options to use for this schedule
- **kwargs** optional keyword arguments for the scheduled function.

#### <span id="page-18-1"></span>class **Schedule**

A database model for task schedules.

#### **id**

Primary key

#### **name**

A name for your schedule. Tasks created by this schedule will assume this or the primary key as their group id.

#### **func**

The function to be scheduled

### **hook**

Optional hook function to be called after execution.

### **args**

Positional arguments for the function.

#### **kwargs**

Keyword arguments for the function

#### **schedule\_type**

The type of schedule. Follows Schedule. TYPE

#### <span id="page-18-2"></span>**TYPE**

<span id="page-18-4"></span>[ONCE](#page-19-1), [MINUTES](#page-19-2), [HOURLY](#page-19-3), [DAILY](#page-19-4), [WEEKLY](#page-19-5), [MONTHLY](#page-19-6), [QUARTERLY](#page-19-7), [YEARLY](#page-19-8)

#### **minutes**

The number of minutes the [MINUTES](#page-19-2) schedule should use. Is ignored for other schedule types.

#### <span id="page-18-3"></span>**repeats**

<span id="page-19-9"></span>Number of times to repeat the schedule.  $-1=$ Always, 0=Never, n =n. When set to  $-1$ , this will keep counting down.

#### **next\_run**

Datetime of the next scheduled execution.

#### **task**

Id of the last task generated by this schedule.

### **last\_run**()

Admin link to the last executed task.

**success**()

<span id="page-19-1"></span>Returns the success status of the last executed task.

#### **ONCE**

*'O'* the schedule will only run once. If it has a negative *[repeats](#page-18-3)* it will be deleted after it has run. If you want to keep the result, set [repeats](#page-18-3) to a positive number.

#### <span id="page-19-2"></span>**MINUTES**

*'I'* will run every [minutes](#page-18-4) after its first run.

### <span id="page-19-3"></span>**HOURLY**

*'H'* the scheduled task will run every hour after its first run.

#### <span id="page-19-4"></span>**DAILY**

*'D'* the scheduled task will run every day at the time of its first run.

#### <span id="page-19-5"></span>**WEEKLY**

*'W'* the task will run every week on they day and time of the first run.

#### <span id="page-19-6"></span>**MONTHLY**

*'M'* the tasks runs every month on they day and time of the last run.

Note: Months are tricky. If you schedule something on the 31st of the month and the next month has only 30 days or less, the task will run on the last day of the next month. It will however continue to run on that day, e.g. the 28th, in subsequent months.

### <span id="page-19-7"></span>**QUARTERLY**

*'Q'* this task runs once every 3 months on the day and time of the last run.

### <span id="page-19-8"></span>**YEARLY**

*'Y'* only runs once a year. The same caution as with months apply; If you set this to february 29th, it will run on february 28th in the following years.

## <span id="page-19-0"></span>**1.5 Cluster**

Django Q uses Python's multiprocessing module to manage a pool of workers that will handle your tasks. Start your cluster using Django's manage.py command:

\$ python manage.py qcluster

You should see the cluster starting

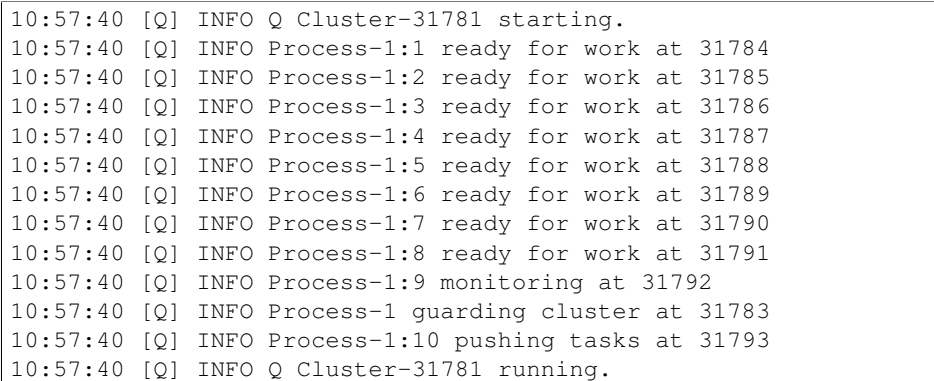

Stopping the cluster with ctrl-c or either the SIGTERM and SIGKILL signals, will initiate the *[Stop procedure](#page-23-0)*:

```
16:44:12 [Q] INFO Q Cluster-31781 stopping.
16:44:12 [Q] INFO Process-1 stopping cluster processes
16:44:13 [Q] INFO Process-1:10 stopped pushing tasks
16:44:13 [Q] INFO Process-1:6 stopped doing work
16:44:13 [Q] INFO Process-1:4 stopped doing work
16:44:13 [Q] INFO Process-1:1 stopped doing work
16:44:13 [Q] INFO Process-1:5 stopped doing work
16:44:13 [Q] INFO Process-1:7 stopped doing work
16:44:13 [Q] INFO Process-1:3 stopped doing work
16:44:13 [Q] INFO Process-1:8 stopped doing work
16:44:13 [Q] INFO Process-1:2 stopped doing work
16:44:14 [Q] INFO Process-1:9 stopped monitoring results
16:44:15 [Q] INFO Q Cluster-31781 has stopped.
```
The number of workers, optional timeouts, recycles and cpu\_affinity can be controlled via the [Configuration](#page-7-0) settings.

## **1.5.1 Multiple Clusters**

You can have multiple clusters on multiple machines, working on the same queue as long as:

- They connect to the same Redis server or Redis cluster.
- They use the same cluster name. See [Configuration](#page-7-0)
- They share the same SECRET\_KEY for Django.

## **1.5.2 Using a Procfile**

If you host on [Heroku](https://heroku.com) or you are using [Honcho](https://github.com/nickstenning/honcho) you can start the cluster from a Procfile with an entry like this:

```
worker: python manage.py qcluster
```
## **1.5.3 Process managers**

While you certainly can run a Django Q with a process manager like [Supervisor](http://supervisord.org/) or [Circus](https://circus.readthedocs.org/en/latest/) it is not strictly necessary. The cluster has an internal sentinel that checks the health of all the processes and recycles or reincarnates according to your settings or in case of unexpected crashes. Because of the multiprocessing daemonic nature of the cluster, it is impossible for a process manager to determine the clusters health and resource usage.

An example circus.ini

```
[circus]
check_delay = 5
endpoint = tcp://127.0.0.1:5555
pubsub_endpoint = tcp://127.0.0.1:5556
stats_endpoint = tcp://127.0.0.1:5557
[watcher:django_q]
cmd = python manage.py qcluster
numprocesses = 1
copy_env = True
```
Note that we only start one process. It is not a good idea to run multiple instances of the cluster in the same environment since this does nothing to increase performance and in all likelihood will diminish it. Control your cluster using the workers, recycle and timeout settings in your [Configuration](#page-7-0)

## **1.5.4 Architecture**

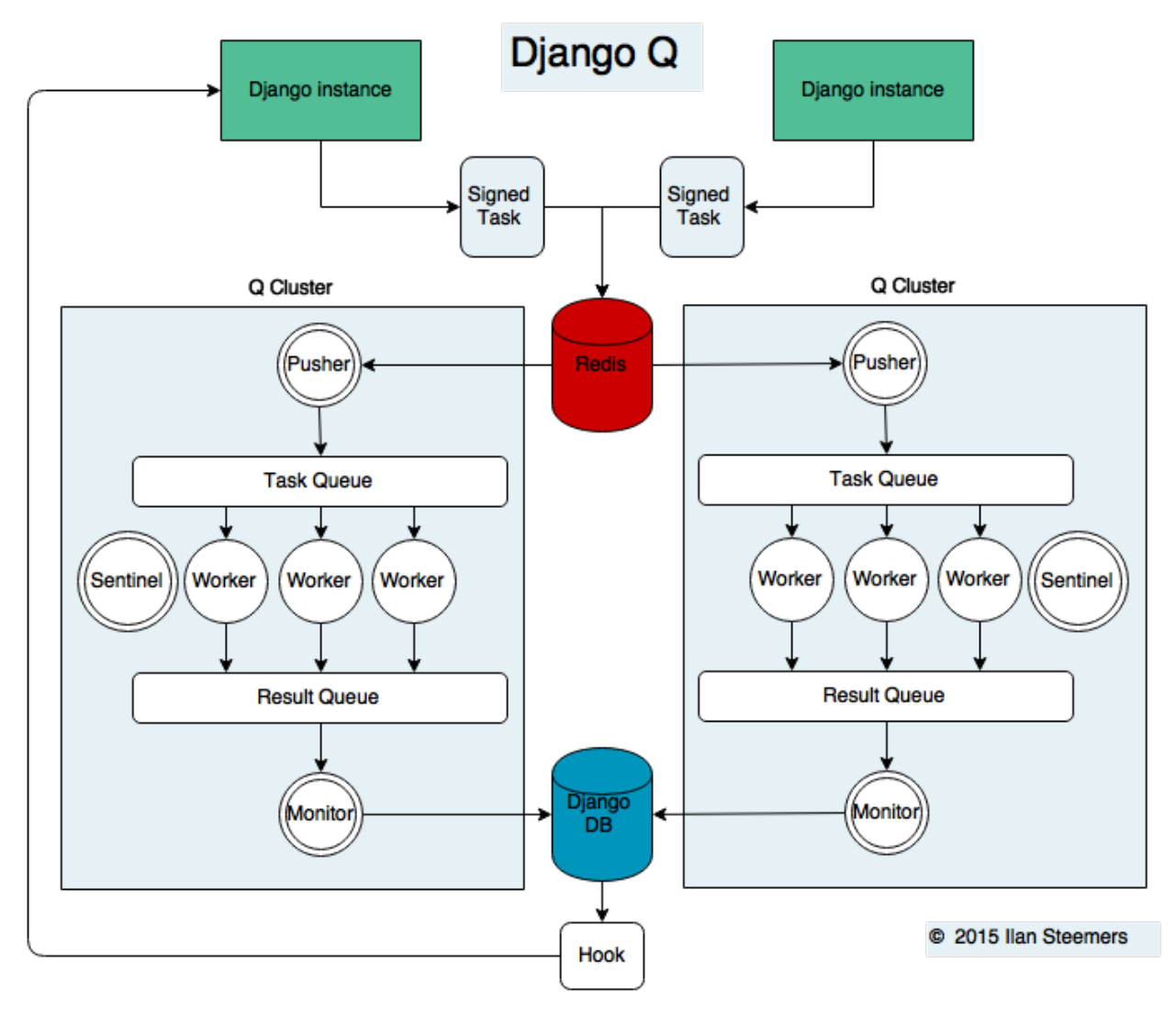

## **Signed Tasks**

Tasks are first pickled and then signed using Django's own [django.core.signing](https://docs.djangoproject.com/en/1.8/topics/signing/#module-django.core.signing) module using the SECRET\_KEY and cluster name as salt, before being sent to a Redis list. This ensures that task packages on the Redis server can only be executed and read by clusters and django servers who share the same secret key and cluster name. Optionally the packages can be compressed before transport

## **Pusher**

The pusher process continuously checks the Redis list for new task packages. It checks the signing and unpacks the task to the Task Queue.

## **Worker**

A worker process pulls a task of the Task Queue and it sets a shared countdown timer with *[Sentinel](#page-23-1)* indicating it is about to start work. The worker then tries to execute the task and afterwards the timer is reset and any results (including errors) are saved to the package. Irrespective of the failure or success of any of these steps, the package is then pushed onto the Result Queue.

### **Monitor**

The result monitor checks the Result Queue for processed packages and saves both failed and successful packages to the Django database.

### <span id="page-23-1"></span>**Sentinel**

The sentinel spawns all process and then checks the health of all workers, including the pusher and the monitor. This includes checking timers on each worker for timeouts. In case of a sudden death or timeout, it will reincarnate the failing processes. When a stop signal is received, the sentinel will halt the pusher and instruct the workers and monitor to finish the remaining items. See *[Stop procedure](#page-23-0)*

## **Timeouts**

Before each task execution the worker sets a countdown timer on the sentinel and resets it again after execution. Meanwhile the sentinel checks if the timers don't reach zero, in which case it will terminate the worker and reincarnate a new one.

## **Scheduler**

Twice a minute the scheduler checks for any scheduled tasks that should be starting.

- Creates a task from the schedule
- Subtracts 1 from django\_q. Schedule. repeats
- Sets the next run time if there are repeats left or if it has a negative value.

### <span id="page-23-0"></span>**Stop procedure**

When a stop signal is received, the sentinel exits the guard loop and instructs the pusher to stop pushing. Once this is confirmed, the sentinel pushes poison pills onto the task queue and will wait for all the workers to exit. This ensures that the task queue is emptied before the workers exit. Afterwards the sentinel waits for the monitor to empty the result queue and the stop procedure is complete.

- Send stop event to pusher
- Wait for pusher to exit
- Put poison pills in the Task Queue
- Wait for all the workers to clear the queue and stop
- Put a poison pill on the Result Queue
- Wait for monitor to process remaining results and exit
- Signal that we have stopped

Warning: If you force the cluster to terminate before the stop procedure has completed, you can lose tasks or results still being held in memory. You can manage the amount of tasks in a clusters memory by setting the *[queue\\_limit](#page-9-3)*.

## <span id="page-24-2"></span>**1.5.5 Reference**

### <span id="page-24-1"></span>class **Cluster**

### **start**()

Spawns a cluster and then returns

#### **stop**()

Initiates *[Stop procedure](#page-23-0)* and waits for it to finish.

**stat**()

returns a *[Stat](#page-26-0)* object with the current cluster status.

### **pid**

The cluster process id.

### **host**

The current hostname

## **sentinel**

returns the [multiprocessing.Process](https://docs.python.org/3.4/library/multiprocessing.html#multiprocessing.Process) containing the *[Sentinel](#page-23-1)*.

#### **timeout**

The clusters timeout setting in seconds

#### **start\_event**

A [multiprocessing.Event](https://docs.python.org/3.4/library/multiprocessing.html#multiprocessing.Event) indicating if the *[Sentinel](#page-23-1)* has finished starting the cluster

#### **stop\_event**

A [multiprocessing.Event](https://docs.python.org/3.4/library/multiprocessing.html#multiprocessing.Event) used to instruct the *[Sentinel](#page-23-1)* to initiate the *[Stop procedure](#page-23-0)*

#### **is\_starting**

Bool. Indicating that the cluster is busy starting up

#### **is\_running**

Bool. Tells you if the cluster is up and running.

### **is\_stopping**

Bool. Shows that the stop procedure has been started.

#### **has\_stopped**

Bool. Tells you if the cluster has finished the stop procedure

## <span id="page-24-0"></span>**1.6 Monitor**

The cluster monitor shows live information about all the Q clusters connected to your project.

Start the monitor with Django's *manage.py* command:

```
$ python manage.py qmonitor
```
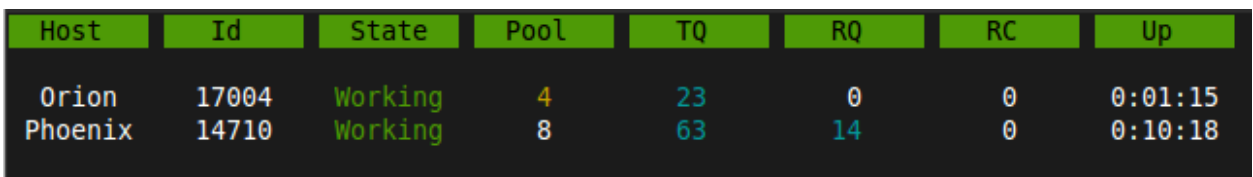

## **1.6.1 Legend**

## **Host**

Shows the hostname of the server this cluster is running on.

## **Id**

The cluster Id. Same as the cluster process ID or pid.

## **State**

Current state of the cluster:

- Starting The cluster is spawning workers and getting ready.
- Idle Everything is ok, but there are no tasks to process.
- Working Processing tasks like a good cluster should.
- Stopping The cluster does not take on any new tasks and is finishing.
- Stopped All tasks have been processed and the cluster is shutting down.

## **Pool**

The current number of workers in the cluster pool.

## **TQ**

Task Queue counts the number of tasks in the queue  $2$ 

If this keeps rising it means you are taking on more tasks than your cluster can handle. You can limit this by settings the *[queue\\_limit](#page-9-3)* in your cluster configuration, after which it will turn green when that limit has been reached. If your task queue is always hitting its limit and your running out of resources, it may be time to add another cluster.

## **RQ**

**Result Queue** shows the number of results in the queue. <sup>1</sup>

Since results are only saved by a single process which has to access the database. It's normal for the result queue to take slightly longer to clear than the task queue.

<span id="page-25-0"></span><sup>&</sup>lt;sup>2</sup> Uses multiprocessing. Queue.qsize() which is not implemented on OS X and always returns 0.

## <span id="page-26-1"></span>**RC**

Reincarnations shows the amount of processes that have been reincarnated after a recycle, sudden death or timeout. If this number is unusually high, you are either suffering from repeated task errors or severe timeouts and you should check your logs for details.

## **Up**

Uptime the amount of time that has passed since the cluster was started.

Press *q* to quit the monitor and return to your terminal.

## **1.6.2 Info**

If you just want to see a one-off summary of your cluster stats you can use the *qinfo* management command:

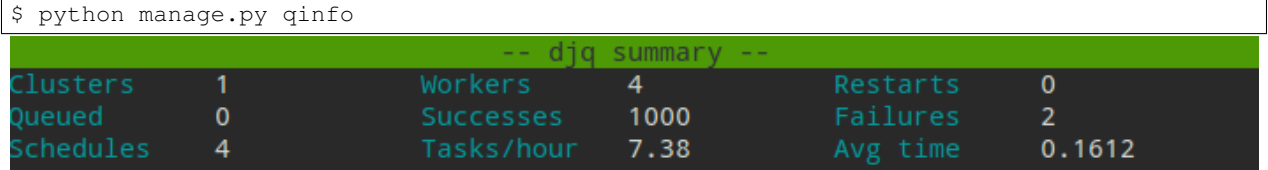

All stats are summed over all available clusters.

Task rate is calculated over the last 24 hours and will show the number of tasks per second, minute, hour or day depending on the amount. Average execution time (*Avg time*) is calculated in seconds over the last 24 hours.

Since some of these numbers are based on what is available in your tasks database, limiting or disabling the result backend will skew them.

## **1.6.3 Status**

You can check the status of your clusters straight from your code with the  $Stat$  class:

```
from django_q.monitor import Stat
for stat in Stat.get_all():
   print(stat.cluster_id, stat.status)
# or if you know the cluster id
cluster_id = 1234
stat = Stat.get(cluster_id)
print(stat.status, stat.workers)
```
## **1.6.4 Reference**

## <span id="page-26-0"></span>class **Stat**

Cluster status object.

**cluster\_id**

Id of this cluster. Corresponds with the process id.

**tob**

<span id="page-27-1"></span>Time Of Birth **uptime**() Shows the number of seconds passed since the time of birth **reincarnations** The number of times the sentinel had to start a new worker process. **status** String representing the current cluster status. **task\_q\_size** The number of tasks currently in the task queue.  $<sup>1</sup>$ </sup> **done\_q\_size** The number of tasks currently in the result queue.  $<sup>1</sup>$ </sup> **pusher** The pid of the pusher process **monitor** The pid of the monitor process **sentinel** The pid of the sentinel process **workers** A list of process ids of the workers currently in the cluster pool. **empty\_queues**() Returns true or false depending on any tasks still present in the task or result queue. classmethod **get**(*cluster\_id*, *r=redis\_client*) Gets the current  $Stat$  for the cluster id. Takes an optional redis connection. classmethod **get\_all**(*r=redis\_client*) Returns a list of  $Stat$  objects for all active clusters. Takes an optional redis connection.

## <span id="page-27-0"></span>**1.7 Admin pages**

Django Q does not use custom pages, but instead leverages what is offered by Django's model admin by default. When you open Django Q's admin pages you will see three models:

## **1.7.1 Successful tasks**

Shows all successfully executed tasks. Meaning they did not encounter any errors during execution. From here you can look at details of each task or delete them. Use the group filter to filter your results by schedule name or group id. The table is searchable by *name*, *func* and *group*

| Q                                                            | <b>Search</b>                   |                                                                       |                |                                                             |                                  |        | <b>Filter</b>   |
|--------------------------------------------------------------|---------------------------------|-----------------------------------------------------------------------|----------------|-------------------------------------------------------------|----------------------------------|--------|-----------------|
| 0 of 100 selected<br>Action:<br>$\mathbf{v}$ Go<br>--------- |                                 |                                                                       |                |                                                             |                                  |        | By group<br>All |
|                                                              | Name                            | <b>Func</b>                                                           | <b>Started</b> | <b>Stopped</b>                                              | $\triangledown$ Time taken Group |        | parzen          |
|                                                              | mockingbird-west-speaker-carpet | <function 0x7ff1caac8378="" at="" estimation="" parzen=""></function> |                | July 30, 2015, 7:37 p.m. July 30, 2015, 7:37 p.m. 12.402957 |                                  | parzen |                 |
|                                                              | pizza-berlin-earth-romeo        | <function 0x7ff1caac8378="" at="" estimation="" parzen=""></function> |                | July 30, 2015, 7:37 p.m. July 30, 2015, 7:37 p.m. 12.379033 |                                  | parzen |                 |
|                                                              | winner-nitrogen-vermont-sad     | <function 0x7ff1caac8378="" at="" estimation="" parzen=""></function> |                | July 30, 2015, 7:37 p.m. July 30, 2015, 7:37 p.m. 12.371897 |                                  | parzen |                 |
|                                                              | neptune-early-orange-sodium     | <function 0x7ff1caac8378="" at="" estimation="" parzen=""></function> |                | July 30, 2015, 7:37 p.m. July 30, 2015, 7:37 p.m. 12.371839 |                                  | parzen |                 |
|                                                              | stream-chicken-dakota-uranus    | <function 0x7ff1caac8378="" at="" estimation="" parzen=""></function> |                | July 30, 2015, 7:37 p.m. July 30, 2015, 7:37 p.m. 12.283605 |                                  | parzen |                 |
|                                                              | avocado-biossom-buildog-fifteen | <function 0x7ff1caac8378="" at="" estimation="" parzen=""></function> |                | July 30, 2015, 7:37 p.m. July 30, 2015, 7:37 p.m. 12.258351 |                                  | parzen |                 |
|                                                              | sierra-autumn-romeo-eight       | <function 0x7ff1caac8378="" at="" estimation="" parzen=""></function> |                | July 30, 2015, 7:37 p.m. July 30, 2015, 7:37 p.m. 12.256816 |                                  | parzen |                 |
|                                                              | paris-uniform-fillet-georgia    | <function 0x7ff1caac8378="" at="" estimation="" parzen=""></function> |                | July 30, 2015, 7:37 p.m. July 30, 2015, 7:37 p.m. 12.22891  |                                  | parzen |                 |

Uses the [Success](#page-16-2) proxy model.

```
Tip: The maximum number of successful tasks can be set using the save_limit option.
```
## **1.7.2 Failed tasks**

Failed tasks have encountered an error, preventing them from finishing execution. The worker will try to put the error in the *result* field of the task so you can review what happened.

You can resubmit a failed task back to the queue using the admins action menu.

Uses the [Failure](#page-16-3) proxy model

## **1.7.3 Scheduled tasks**

Here you can check on the status of your scheduled tasks, create, edit or delete them.

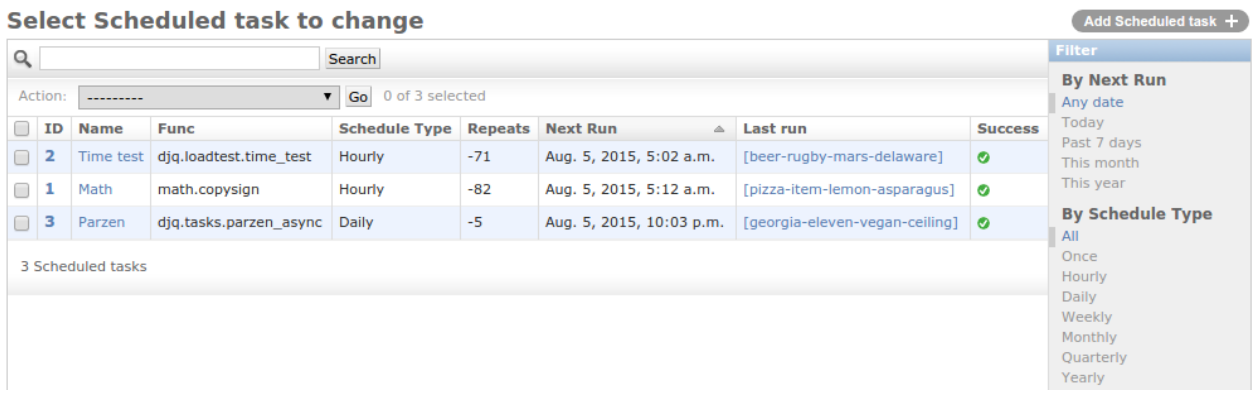

### **Repeats**

If you want a schedule to only run a finite amount of times, e.g. every hour for the next 24 hours, you can do that using the [Schedule.repeats](#page-18-3) attribute. In this case you would set the schedule type to [Schedule.HOURLY](#page-19-3) and the repeats to *24*. Every time the schedule runs the repeats count down until it hits zero and schedule is no longer run.

When you set repeats to  $-1$  the schedule will continue indefinitely and the repeats will still count down. This can be used as an indicator of how many times the schedule has been executed.

An exception to this are schedules of type Schedule. ONCE. Negative repeats for this schedule type will cause it to be deleted from the database. This behavior is useful if you have many delayed actions which you do not necessarily need a result for. A positive number will keep the ONCE schedule, but it will not run again.

Note: To run a ONCE schedule again, change the repeats to something other than *0*. Set a new run time before you do this or let it execute immediately.

### **Next run**

Shows you when this task will be added to the queue next.

#### **Last run**

Links to the task result of the last scheduled run. Shows nothing if the schedule hasn't run yet or if task result has been deleted.

#### **Success**

Indicates the success status of the last scheduled task, if any.

Note: if you have set the *[save\\_limit](#page-8-2)* configuration option to not save successful tasks to the database, you will only see the failed results of your schedules.

Uses the [Schedule](#page-18-1) model

## <span id="page-29-0"></span>**1.8 Examples**

## **1.8.1 Emails**

Sending an email can take a while so why not queue it:

```
# Welcome mail with follow up example
from datetime import timedelta
from django.utils import timezone
from django_q import async, schedule, Schedule
def welcome_mail(user):
   msg = 'Welcome to our website'
    # send this message right away
    async('django.core.mail.send_mail',
          'Welcome',
          msg,
          'from@example.com',
          [user.email])
    # and this follow up email in one hour
    msg = 'Here are some tips to get you started...'
    schedule('django.core.mail.send_mail',
             'Follow up',
             msg,
             'from@example.com',
             [user.email],
             schedule_type=Schedule.ONCE,
             next run=timezone.now() + timedelta(hours=1))
```

```
# since the `repeats` defaults to -1
# this schedule will erase itself after having run
```
Since you're only telling Django Q to take care of the emails, you can quickly move on to serving web pages to your user.

## **1.8.2 Signals**

A good place to use async tasks are Django's model signals. You don't want to delay the saving or creation of objects, but sometimes you want to trigger a lot of actions:

```
# Message on object change
from django.contrib.auth.models import User
from django.db.models.signals import pre_save
from django.dispatch import receiver
from django_q import async
# set up the pre_save signal for our user
@receiver(pre_save, sender=User)
def email_changed(sender, instance, **kwargs):
   try:
       user = sender.objects.get(pk=instance.pk)
    except sender.DoesNotExist:
       pass # new user
    else:
        # has his email changed?
        if not user.email == instance.email:
            # tell everyone
            async('tasks.inform_everyone', instance)
```
The task will send a message to everyone else informing them that the users email address has changed. Note that this adds almost no overhead to the save action:

```
# tasks.py
def inform_everyone(user):
   mails = []for u in User.objects.exclude(pk=user.pk):
        msg = 'Dear {} , {} , {} has a new email address: {}'
        msg = msg.format(u.username, user.username, user.email)
        mails.append(('New email', msg,
                       'from@example.com', [u.email]))
    return send_mass_mail(mails)
```

```
# or do it async again
def inform_everyone_async(user):
    for u in User.objects.exclude(pk=user.pk):
        msg = 'Dear {} , {} , {} has a new email address: {}'
        msg = msg.format(u.username, user.username, user.email)
        async('django.core.mail.send_mail',
              'New email', msg, 'from@example.com', [u.email])
```
Of course you can do other things beside sending emails. These are just generic examples. You can use signals with async to update fields in other objects too. Let's say this users email address is not just on the User object, but you stored it in some other places too without a reference. By attaching an async action to the save signal, you can now update that email address in those other places without impacting the the time it takes to return your views.

## **1.8.3 Reports**

In this example the user requests a report and we let the cluster do the generating, while handling the result with a hook.

```
# Report generation with hook example
from django_q import async
# views.py
# user requests a report.
def create_report(request):
   async('tasks.create_html_report',
          request.user,
          hook='tasks.email_report')
```

```
# tasks.py
from django_q import async
# report generator
def create_html_report(user):
   html report = 'We had a great quarter!'
   return html_report
# report mailer
def email_report(task):
    if task.success:
        # Email the report
        async('django.core.mail.send_mail',
              'The report you requested',
              task.result,
              'from@example.com',
              task.args[0].email)
    else:
        # Tell the admins something went wrong
        async('django.core.mail.mail_admins',
              'Report generation failed',
              task.result)
```
The hook is practical here, cause it allows us to detach the sending task from the report generation function and to report on possible failures.

## **1.8.4 Haystack**

If you use [Haystack](http://haystacksearch.org/) as your projects search engine, here's an example of how you can have Django Q take care of your indexes in real time using model signals:

```
# Real time Haystack indexing
from .models import Document
from django.db.models.signals import post_save
from django.dispatch import receiver
from django_q import async
# hook up the post save handler
@receiver(post_save, sender=Document)
def document_changed(sender, instance, **kwargs):
    async('tasks.index_object', sender, instance, save=False)
    # turn off result saving to not flood your database
```

```
# tasks.py
from haystack import connection_router, connections
def index_object(sender, instance):
    # get possible backends
   backends = connection_router.for_write(instance=instance)
    for backend in backends:
        # get the index for this model
        index = connections[background].get\_unified_index() \setminus.get_index(sender)
        # update it
        index.update_object(instance, using=backend)
```
Now every time a Document is saved, your indexes will be updated without causing a delay in your save action. You could expand this to dealing with deletes, by adding a post\_delete signal and calling index.remove\_object in the async function.

## **1.8.5 Groups**

A group example with Kernel density estimation for probability density functions using the Parzen-window technique. Adapted from [Sebastian Raschka's blog](http://sebastianraschka.com/Articles/2014_multiprocessing_intro.html)

```
# Group example with Parzen-window estimation
import numpy
from django_q import async, result_group,\
   count_group, delete_group
# the estimation function
def parzen_estimation(x_samples, point_x, h):
   k_n = 0for row in x_samples:
       x_i = (point_x - row[:, numpy,newasis]) / hfor row in x_i:
            if numpy.abs(row) > (1 / 2):
                break
        else:
            k_n + = 1return h, (k_n / len(x_samples)) / (h ** point_x.shape[1])
# create 100 calculations and send them to the cluster
def parzen_async():
   # clear the previous results
   delete_group('parzen', tasks=True)
   mu\_vec = numpy .array([0, 0])cov_mat = numpy.array([1, 0], [0, 1]])
   sample = numpy.random.\multivariate_normal(mu_vec, cov_mat, 10000)
   widths = \text{numpy}. linspace(1.0, 1.2, 100)
   x = numpy.array([0], [0])
    # async them with a group label and a hook
   for w in widths:
       async(parzen_estimation, sample, x, w,
        group='parzen', hook=parzen_hook)
```

```
# wait for 100 results to return and print it.
def parzen_hook(task):
   if count_group('parzen') == 100:
       print(result_group('parzen'))
```
Django Q is not optimized for distributed computing, but this example will give you an idea of what you can do with task *[Groups](#page-12-0)*.

Note: If you have an example you want to share, please submit a pull request on [github.](https://github.com/Koed00/django-q/)

- genindex
- search

Python Module Index

<span id="page-34-0"></span>d

django\_q, [7](#page-10-1)

#### Index

## A

args (Schedule attribute), [15](#page-18-5) args (Task attribute), [12](#page-15-3) async() (in module django\_q), [10](#page-13-1)

## C

Cluster (class in django\_q), [21](#page-24-2) cluster id (Stat attribute), [23](#page-26-1) count\_group() (in module django\_q), [12](#page-15-3)

## D

DAILY (Schedule attribute), [16](#page-19-9) delete\_group() (django\_q.Task class method), [13](#page-16-4) delete\_group() (in module django\_q), [12](#page-15-3) django\_q (module), [7](#page-10-2) done\_q\_size (Stat attribute), [24](#page-27-1)

## E

empty\_queues() (Stat method), [24](#page-27-1)

## F

Failure (class in django\_q), [13](#page-16-4) fetch() (in module django\_q), [11](#page-14-2) fetch\_group() (in module django\_q), [11](#page-14-2) func (Schedule attribute), [15](#page-18-5) func (Task attribute), [12](#page-15-3)

## G

get() (Stat class method), [24](#page-27-1) get\_all() (Stat class method), [24](#page-27-1) get\_group\_count() (django\_q.Task class method), [13](#page-16-4) get\_result() (django\_q.Task class method), [13](#page-16-4) get\_result\_group() (django\_q.Task class method), [13](#page-16-4) get\_task() (django\_q.Task class method), [13](#page-16-4) get\_task\_group() (django\_q.Task class method), [13](#page-16-4)

## H

has\_stopped (Cluster attribute), [21](#page-24-2) hook (Schedule attribute), [15](#page-18-5) hook (Task attribute), [12](#page-15-3)

host (Cluster attribute), [21](#page-24-2) HOURLY (Schedule attribute), [16](#page-19-9)

## I

id (Schedule attribute), [15](#page-18-5) id (Task attribute), [12](#page-15-3) is running (Cluster attribute), [21](#page-24-2) is\_starting (Cluster attribute), [21](#page-24-2) is\_stopping (Cluster attribute), [21](#page-24-2)

## K

kwargs (Schedule attribute), [15](#page-18-5) kwargs (Task attribute), [12](#page-15-3)

## L

last\_run() (Schedule method), [16](#page-19-9)

## M

MINUTES (Schedule attribute), [16](#page-19-9) minutes (Schedule attribute), [15](#page-18-5) monitor (Stat attribute), [24](#page-27-1) MONTHLY (Schedule attribute), [16](#page-19-9)

## N

name (Schedule attribute), [15](#page-18-5) name (Task attribute), [12](#page-15-3) next\_run (Schedule attribute), [16](#page-19-9)

## O

ONCE (Schedule attribute), [16](#page-19-9)

## P

pid (Cluster attribute), [21](#page-24-2) pusher (Stat attribute), [24](#page-27-1)

## Q

QUARTERLY (Schedule attribute), [16](#page-19-9) queue\_size() (in module django\_q), [11](#page-14-2)

## R

reincarnations (Stat attribute), [24](#page-27-1) repeats (Schedule attribute), [15](#page-18-5) result (Task attribute), [12](#page-15-3) result() (in module django\_q), [11](#page-14-2) result\_group() (in module django\_q), [11](#page-14-2)

## S

Schedule (class in django\_q), [15](#page-18-5) schedule() (in module django\_q), [15](#page-18-5) schedule\_type (Schedule attribute), [15](#page-18-5) sentinel (Cluster attribute), [21](#page-24-2) sentinel (Stat attribute), [24](#page-27-1) start() (Cluster method), [21](#page-24-2) start\_event (Cluster attribute), [21](#page-24-2) started (Task attribute), [12](#page-15-3) Stat (built-in class), [23](#page-26-1) stat() (Cluster method), [21](#page-24-2) status (Stat attribute), [24](#page-27-1) stop() (Cluster method), [21](#page-24-2) stop\_event (Cluster attribute), [21](#page-24-2) stopped (Task attribute), [12](#page-15-3) Success (class in django\_q), [13](#page-16-4) success (Task attribute), [13](#page-16-4) success() (Schedule method), [16](#page-19-9)

## T

Task (class in django\_q), [12](#page-15-3) task (Schedule attribute), [16](#page-19-9) task\_q\_size (Stat attribute), [24](#page-27-1) time\_taken() (Task method), [13](#page-16-4) timeout (Cluster attribute), [21](#page-24-2) tob (Stat attribute), [23](#page-26-1) TYPE (Schedule attribute), [15](#page-18-5)

## $\cup$

uptime() (Stat method), [24](#page-27-1)

## W

WEEKLY (Schedule attribute), [16](#page-19-9) workers (Stat attribute), [24](#page-27-1)

## Y

YEARLY (Schedule attribute), [16](#page-19-9)